**Note:**

- Red items are bugs reported by customers. Black items are bugs found inhouse.
- For red items, (workaround available) means it is possible to work around this issue without patching to this new build. (**no workaround**) means there is no workaround for this issue without patching to this new build.

## **Contents**

- 1 Import and Export
- 2 Workbook
- 3 Graphing
	- ♦ 3.1 2D Plot Bug Fixes
	- ◆ 3.2 3D and Contour Plot Bug Fixes
	- ◆ 3.3 Label in Graph Bug Fixes
	- ◆ 3.4 2D Waterfall Bug Fixes
	- 3.5 Transparency Bug ♦ Fixes
	- ◆ 3.6 Graph Manipulation Bug Fixes
- 4 Analysis
- 5 Gadgets
- 6 License
- 7 Programming
- 8 Matrix
- 9 Project
- 10 Statistics
- 11 Miscellaneous

# **Import and Export**

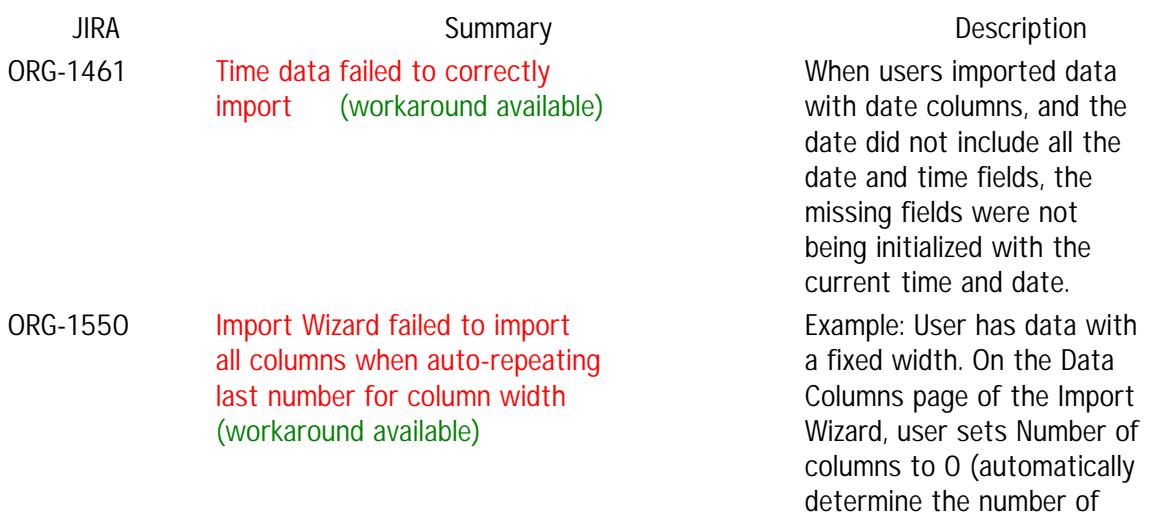

columns to import). User sets Fixed Width to 6, 5, 13. Origin should import the first two columns with 6 and 5 as the widths, use 13 as the remaining column?s width, and repeat as often as necessary to import all data. In 7.5, all columns could be imported this way. This failed in 8.5. Igor Pro import improvements ORG-2252 • Data imported into a matrix differed from Igor?s result. • Waves viewed in Image Mode differed from Igor?s result. ORG-2433 • Import text-type wave into worksheet instead of matrix. • Support importing Igor variables as notes in Origin. • Set wave

- name as column Short Name.
- $\bullet$  Set X, Y correctly for 2D waves.
- Support simultaneously importing multiple

files into parallel folders. • Support drag and drop of multiple files to import into parallel folders.

ORG-536 Failure to copy more than 256 columns from Excel (workaround available)

When users copied more than 256 columns from Excel and pasted into Origin, only 256 columns were copied.

#### **Workbook**

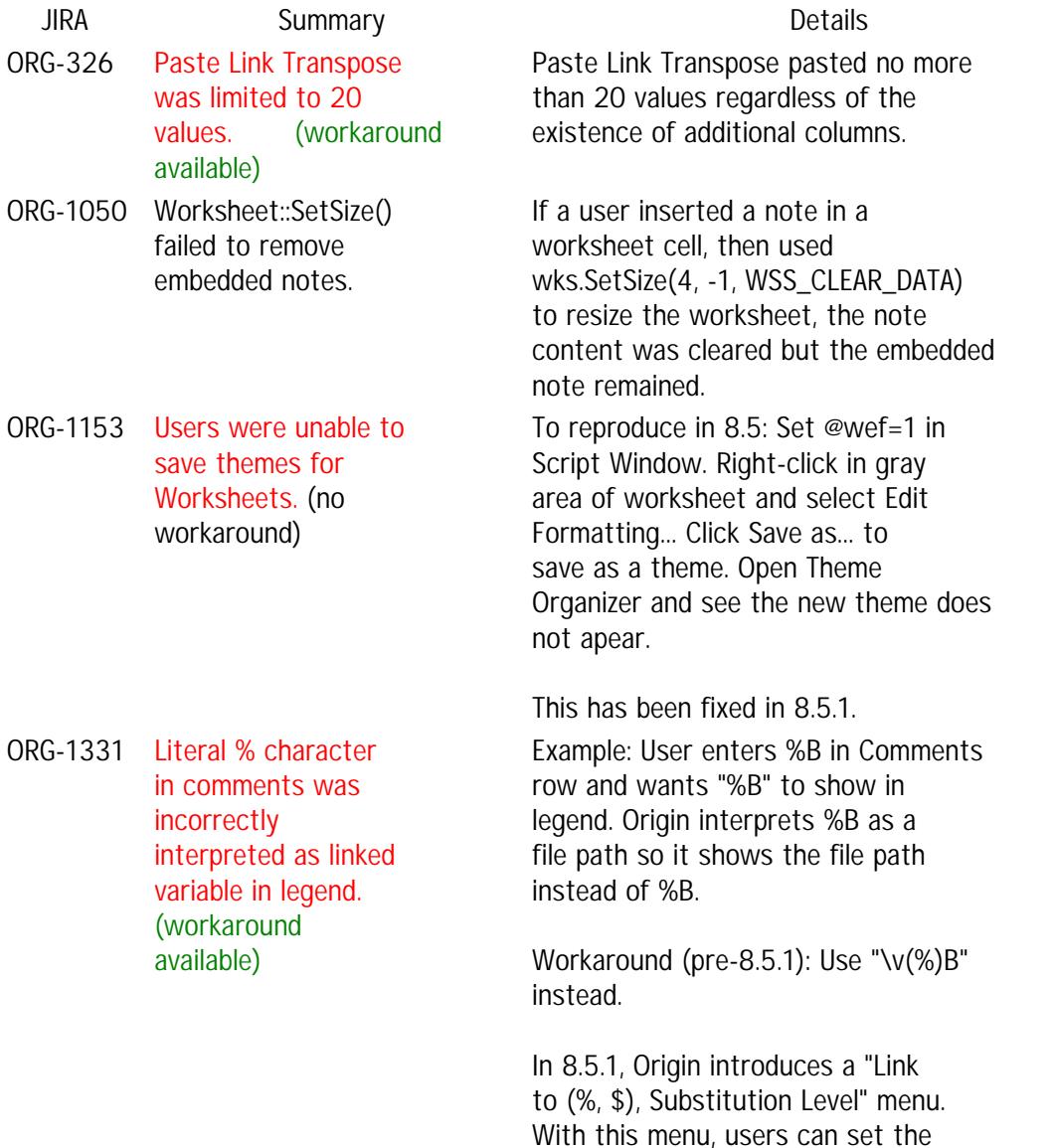

- ORG-1417 Worksheet Query extracted all data regardless of condition
- ORG-1429 Copy (full precision) menu item was disabled. (workaround available)
- ORG-1606 Column short names got lost when extracting worksheet data (workaround available)
- ORG-1707 Regular matrix conversion failed with Date/Time data in 8.5. (workaround available)

- ORG-1847 No Long Name, Units, or Comments after gridding.
- ORG-1971 Duplicate Workbook was not smart enough to create self-contained workbook (**no workaround** )

substitution level to 0 to disable linking to substitution notation.

When a user selected a limited range of data from a worksheet (e.g., A>10), and then tried to extract it to an Excel worksheet, all data from the original worksheet was extracted. This has been corrected in 8.5.1 so that only the specified range of data is extracted to an Excel worksheet.

In 8.5, the Copy (full precision) menu item (normally available by right-clicking in a table) was unavailable. The workaround for this issue was to select the same command from the Edit menu.

When using Worksheet Query to extract a subset of data to a new worksheet, any column short names that had been modified in the source worksheet were replaced with template defaults (A, B, C, etc.) in the destination worksheet.

In Origin 8.5, when converting XYZ data to a matrix using Regular gridding method and default (1E-8) tolerance, users received this error message and could not proceed: ?Gridding method is not applicable to data points you selected, please try random conversion method.? With tolerance at 1E-9, the matrix conversion proceeded, but the resulting grid failed to construct the correct number of matrix columns for Date. This procedure did not fail in Origin 7.5.

When a user specified Units, Long Name, or Comments in an XYZ worksheet, and then converted to a matrix, these labels did not appear in the matrix.

When duplicating a workbook or worksheet with an embedded graph, Origin was not checking to see if the graph contained data from the same workbook or worksheet. When users changed data in the duplicate workbook or worksheet, the embedded graph was not updating.

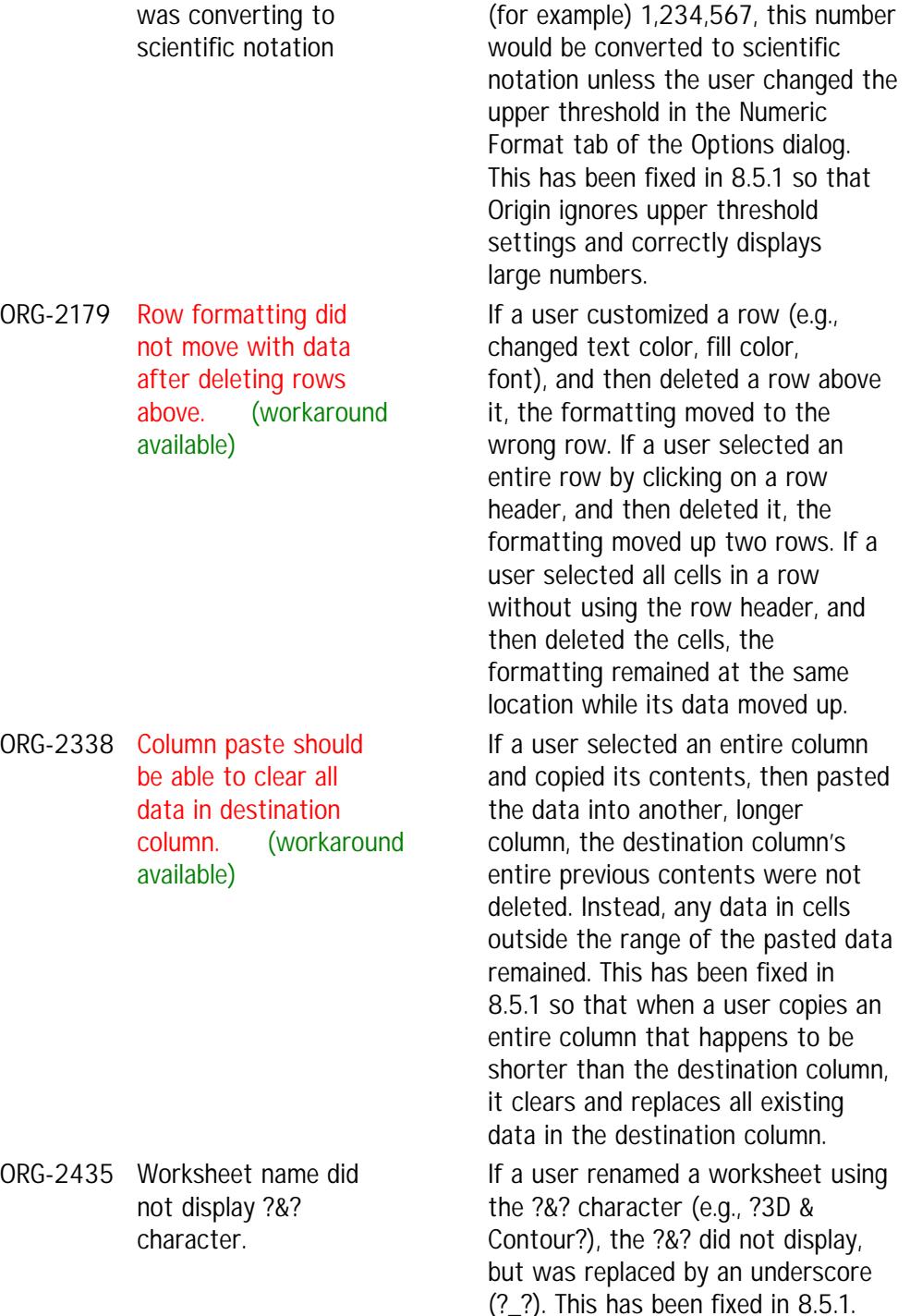

ORG-2024 Column with Numeric

Display set to 1,000

If column Numeric Display was set to 1,000 (or 1000) and a user entered

been fixed in 8.5.1 so that

and correctly displays

while its data moved up.

Instead, any data in cells

that when a user copies an

and replaces all existing

replaced by an underscore

# **Graphing**

#### **2D Plot Bug Fixes**

ORG-2047

**JIRA Summary Description**

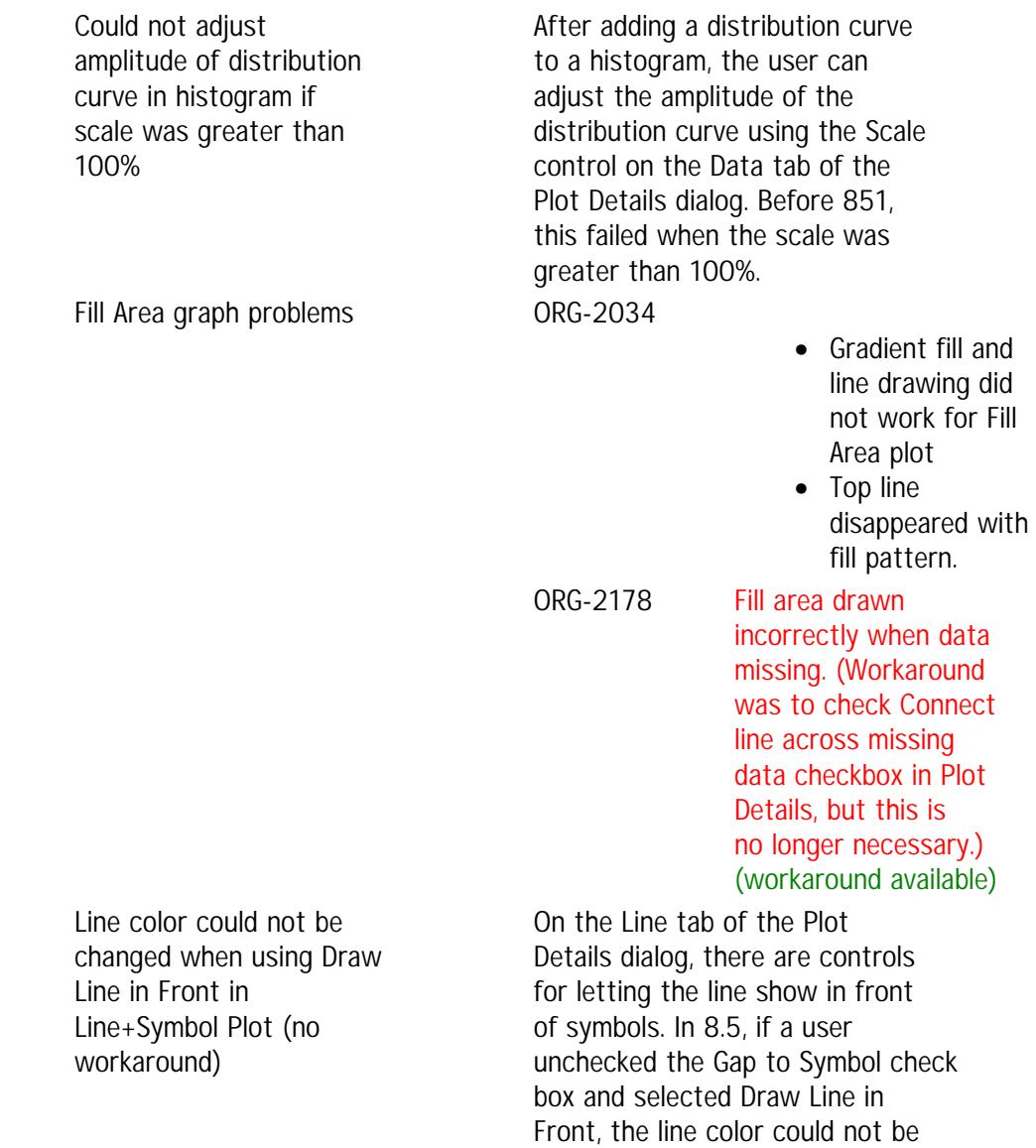

changed.

### **3D and Contour Plot Bug Fixes**

ORG-2414

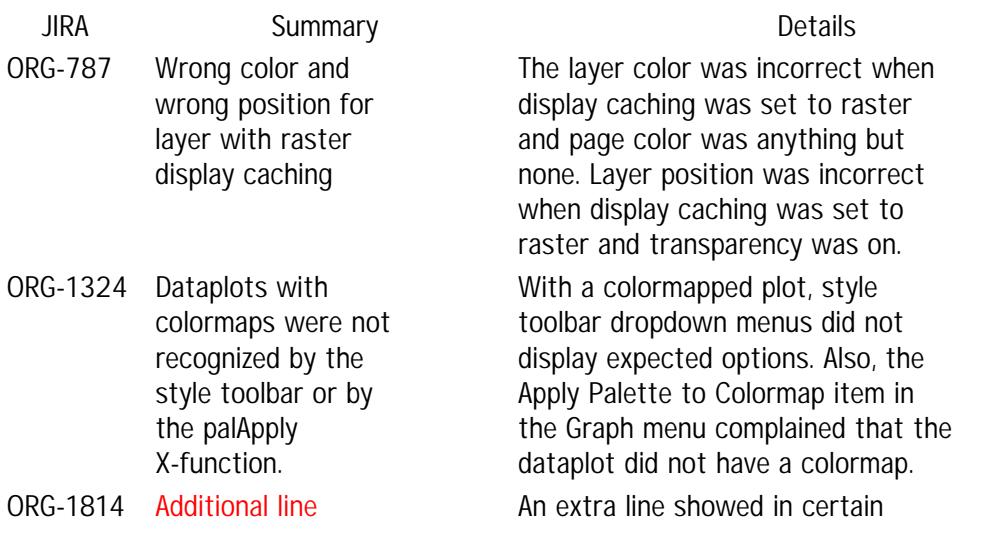

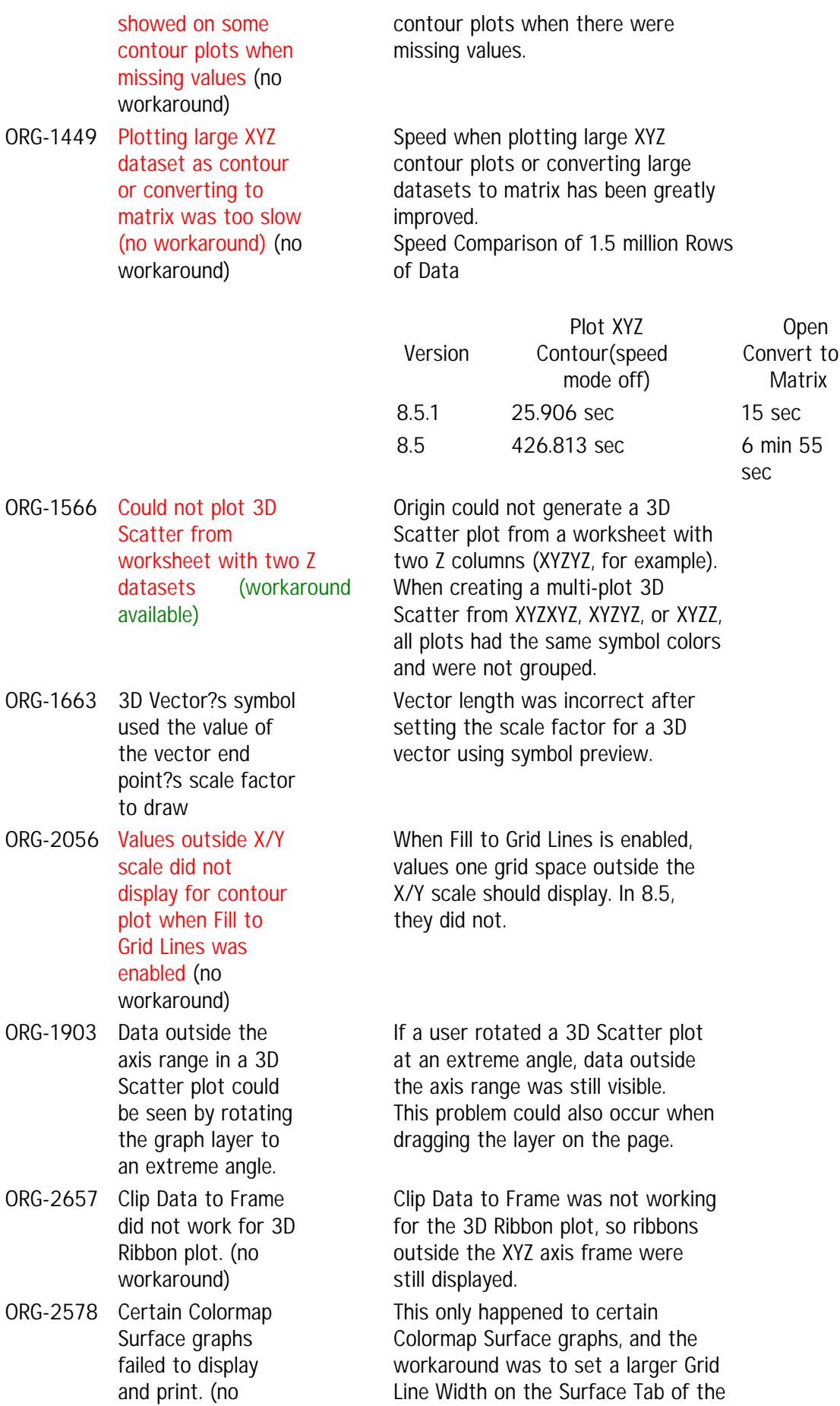

#### **Label in Graph Bug Fixes**

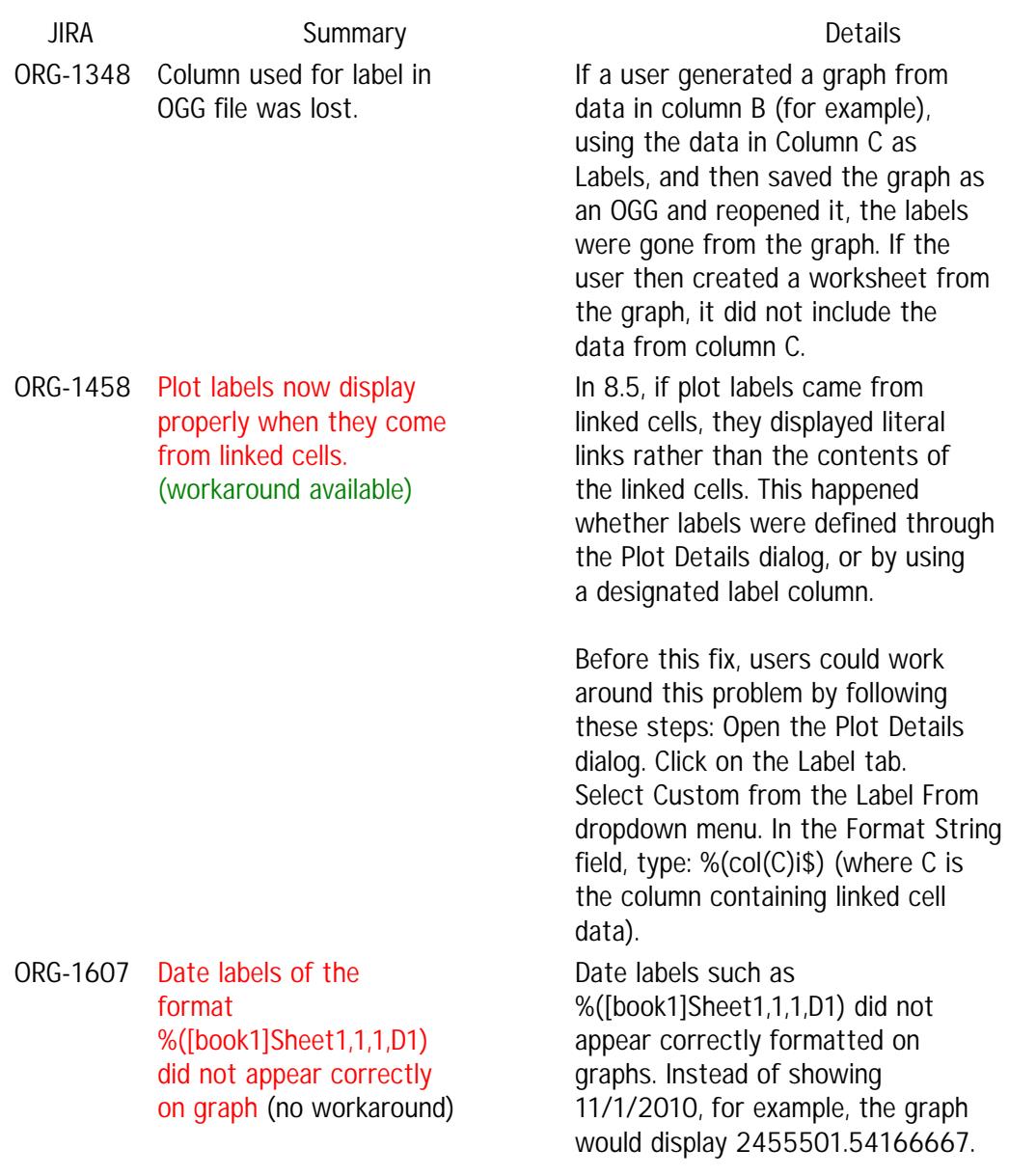

#### **2D Waterfall Bug Fixes**

**JIRA Summary Details** ORG-2241 Z axis scale was incorrect when axis ticks were controlled by Long Name (**no workaround**)

The Z axis scale was counting the column index, even when the scale was using the numbers in the long name row. In 8.5.1, more built-in labels, such as LongName, Unit, Comments, and Sampling Interval are supported as a Z value source, and these can display the correct scale.

ORG-2173

Layer.x.reverse did not work for 2D waterfall plot. (**no workaround**)

When a user ran the script "Layer.x.reverse=1;" the X axis direction did not reverse. This has been fixed in 8.5.1.

#### **Transparency Bug Fixes**

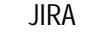

**Summary Details** 

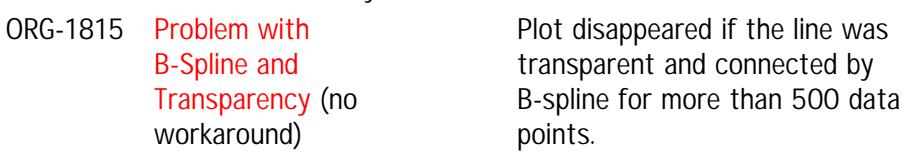

#### **Graph Manipulation Bug Fixes**

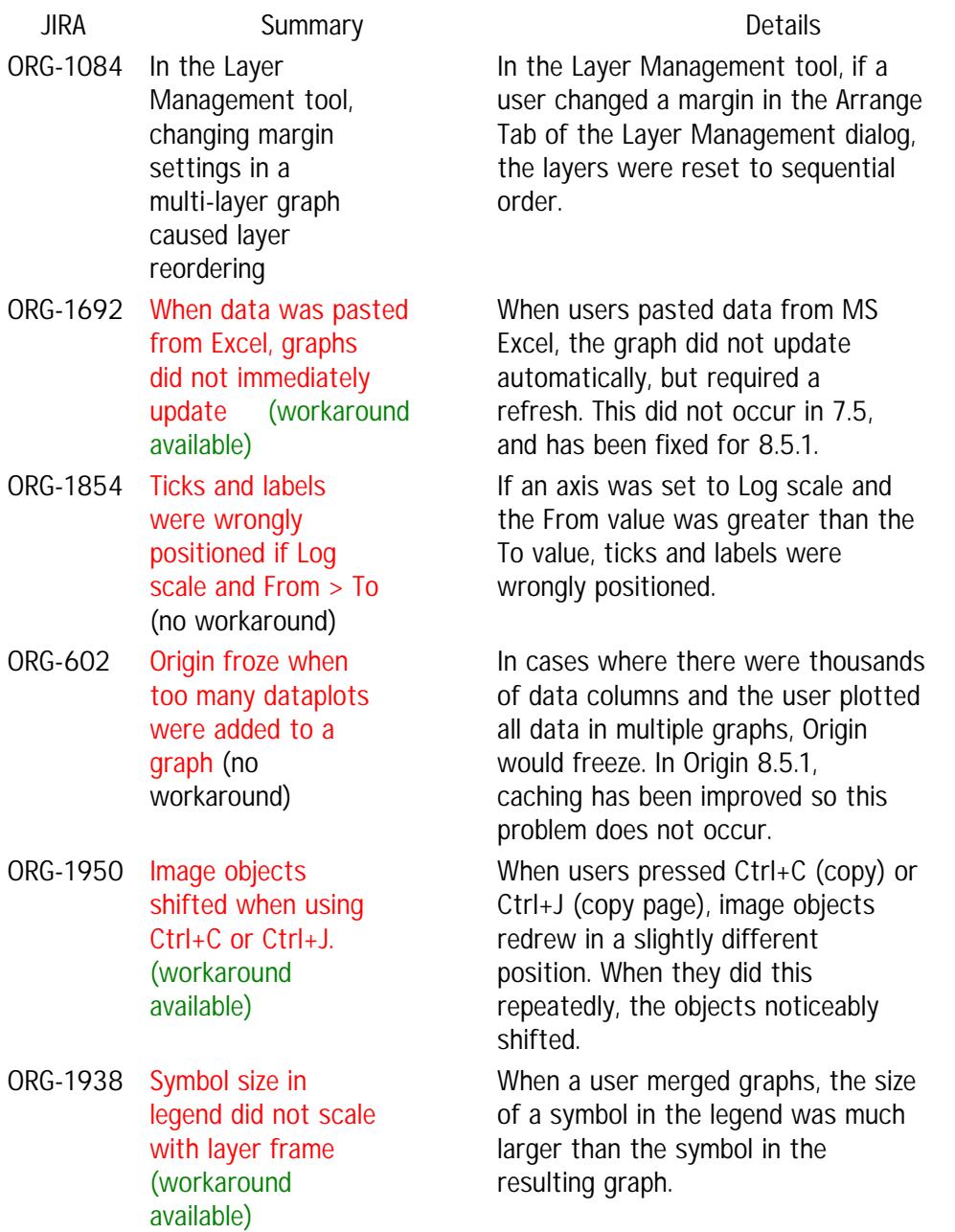

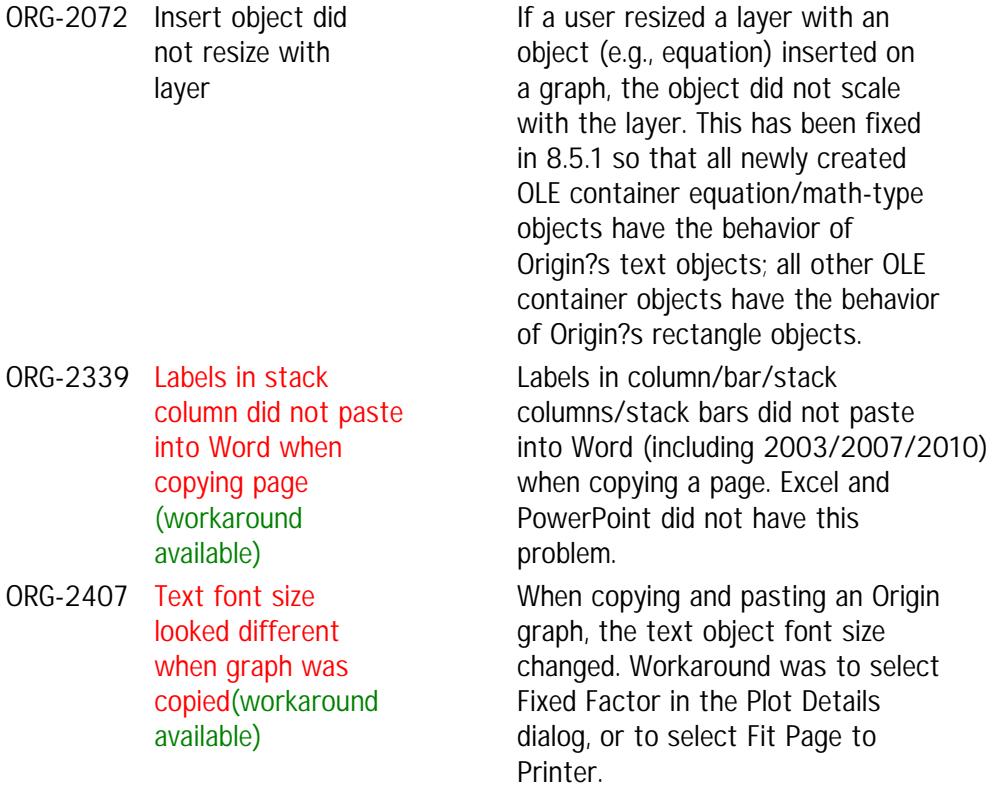

# **Analysis**

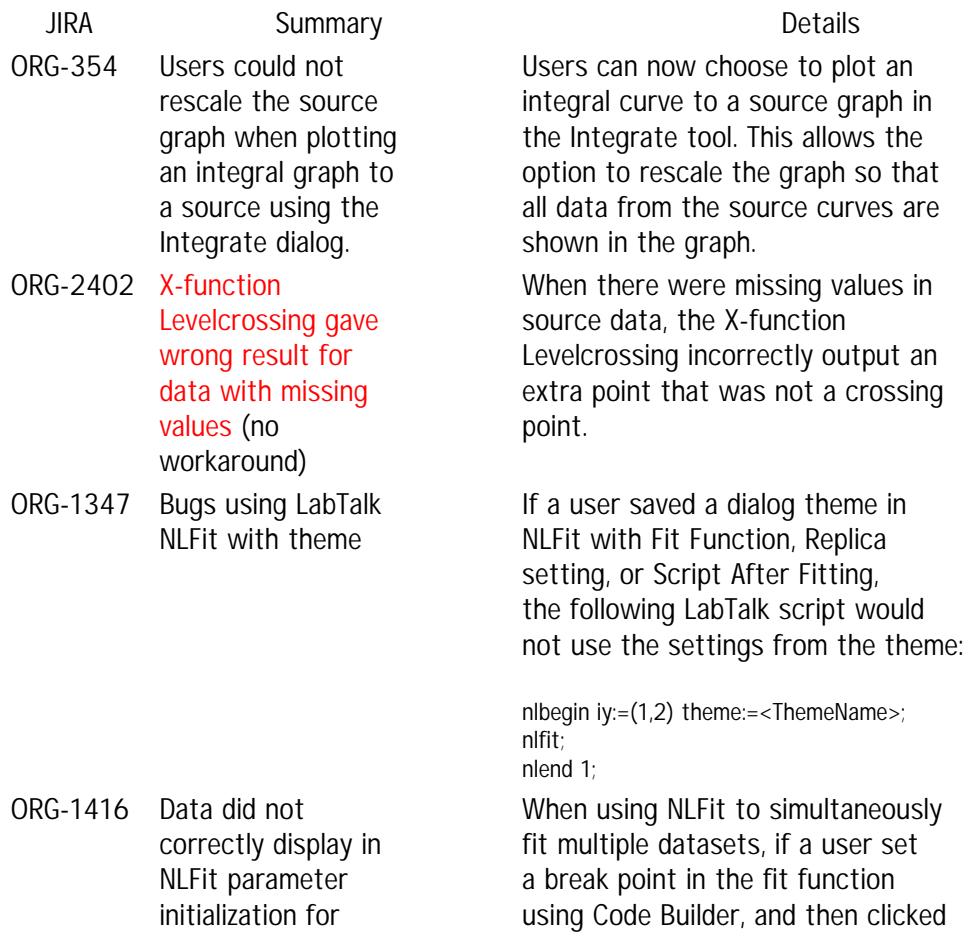

multiple datasets the Initialize Parameters button, values in vector x\_data and y\_data did not change after the second break.

Origin would not accept a fitting function parameter name that was previously defined as a session variable in the Script Window or Command Window.

When using a fitting tool with weighting, the fitting report?s ANOVA table did not consider weight data for the uncorrected TSS value.

With Auto Preview deselected, calculations were still being performed when parameters were changed in an analysis tool dialog. This could be an inconvenience when working with large datasets. In 8.5.1, when Auto Preview is turned off, calculations are performed only when the user clicks OK or Preview.

Example: One operation is set to Auto Recalculate. This operation?s input intersects with the output of another operation that is set to Manual Recalculate. When the ?Manual? operation?s input is changed, Origin?s CPU usage increases to 100%. This has been fixed in 8.5.1 SR0.

Origin returned an ?Invalid argument? error when a user double-clicked a point in a graph while using the Subtract Straight Line tool. This has been fixed in 8.5.1 so that double-clicking a point will subtract a line on the Y value.

By default, the Vertical and Horizontal Translate tools disappeared after one use. This has been changed in 8.5.1 so that the tool remains on the screen until the user removes it, unless Keep Tool After Translation is deselected.

In previous versions, the Vertical and Horizontal Tool lines were difficult to accurately place using arrow keys. In 8.5.1, the lines move in smaller increments and

ORG-1658 Parameters in fitting function were not independent of session variables

- ORG-2587 Uncorrected TSS in fitting report did not make use of weight data
- ORG-1812 Auto Preview check box in X-function dialogs did not control recalculation when a dialog stayed open and parameters were changed (**no workaround** )
- ORG-2213 Pending Auto-Recalculate causes Origin to use full CPU (**no workaround** )
- ORG-2123 Origin did not support double-clicking to Subtract Straight Line on Y value
- ORG-2233 Keep Tool After Translation was not selected by default (workaround available)
- ORG-2234 Vertical/Horizontal Tool line moved too quickly (**no workaround** )

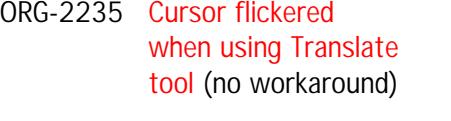

immediately stop when the arrow key is released.

In previous versions, the cursor flickered when dragging the Translate tool?s red guide line or its blue target line. This has been fixed in 8.5.1 so that it no longer flickers.

#### **Gadgets**

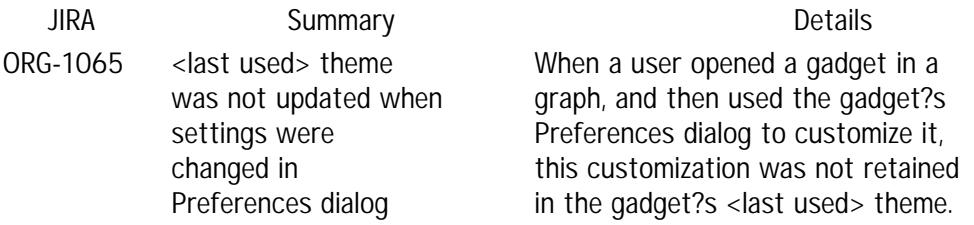

## **License**

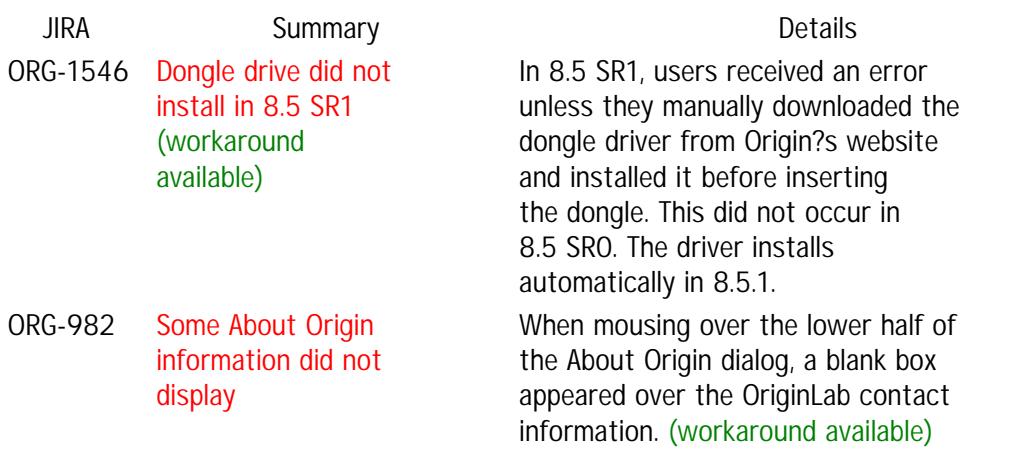

## **Programming**

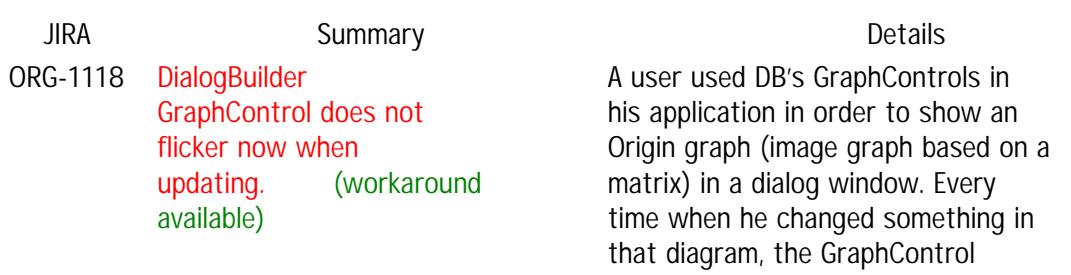

ORG-1373 LT string token methods fail when token is comma and apostrophe characters exist in string. (no workaround)

flickered while updating. This has been fixed in 8.5.1 SR0. For a string contains backslash character, LT string function GetNumTokens fails to return the exact number of tokens in the string. This has been fixed in 8.5.1

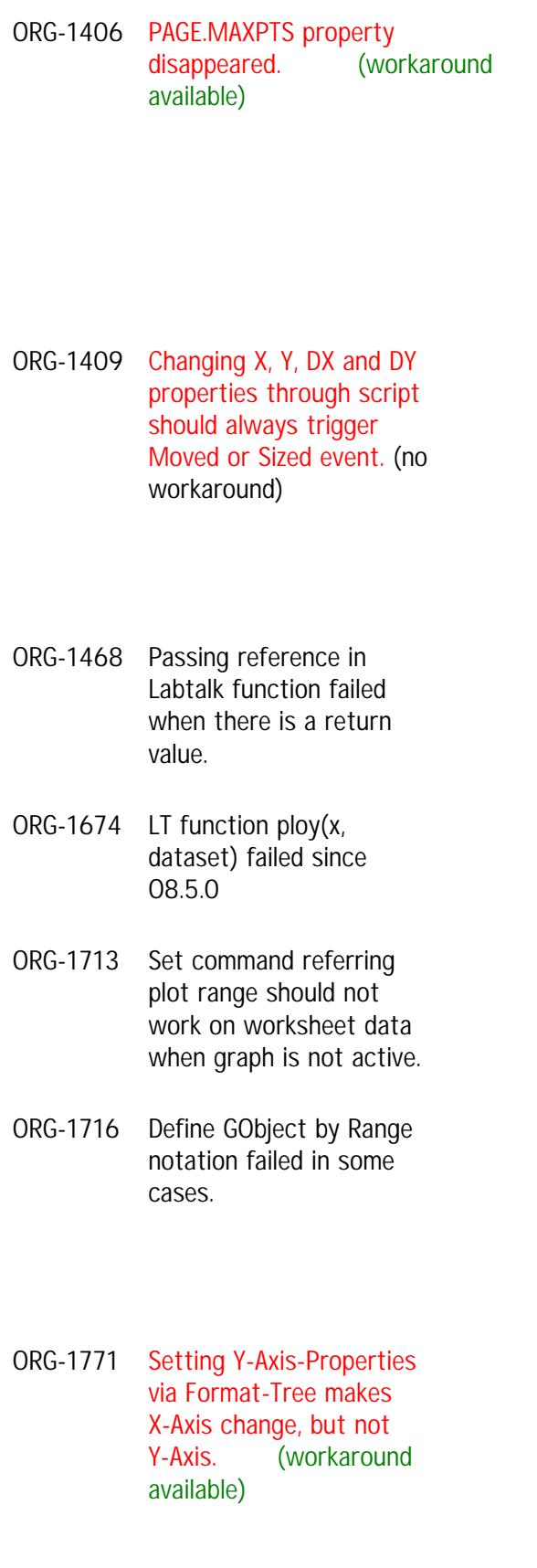

ORG-1772 Local Loose Dataset support Range

SR0.

PAGE.MAXPTS is dropped since Origin 8.1 Sr0, since it's misleading for O80's multiple-sheets window. But due to compatibility we will redirect PAGE.MAXPTS to be layer.maxpts internally instead of dropping it entirely since 8.5.1. PAGE.MAXPTS is obsolete and we recommend to use layer.maxpts instead.

User may set object script to run on Moved or Sized event, then they trying to change the X, Y, DX or DY properties of the object. However, the change of these properties may not trigger Moved or Sized event, so the script will not be executed as expected. This has been fixed in 8.5.1 SR0.

In 8.5.0, passing arguments by reference in LabTalk function failed if assign the return value to a variable. This has been fixed in 8.5.1 SR0.

In 8.5.0, LT function ploy(x, dataset) failed to return correct value. This has been fixed in 8.5.1 SR0.

Define a range variable refer to a graph, then active workbook, run set command using the range was wrongly refer to the worksheet data. This has been fixed in 8.5.1 SR0.

Define graph object failed on several case. For example, suppose the second layer of a graph is not active, then declared object like "GObject myobj=2!Rect;" or "GObject myobj=[%h]2!Rect;" would be failed. This has been fixed in 8.5.1 SR0.

In OriginC, if not getting the format of the Axis object, then setting Y-Axis properties via ApplyFormat method wrongly made X-Axis change. This h, but not Y-Axis. This has been fixed in 8.5.1 SR0.

From 8.5.1, range notation is supported for local Loose Dataset. Declaration, include subrange indices now.

- ORG-1773 Gobject.connect need to support object in different page.
- ORG-1774 Page.Active should work for inactive pages.
- ORG-1807 Label -r failed to remove objects by local name defined by GObject.
- ORG-1817 Speed improvement on LabTalk Function with short(2) data type.
- ORG-2085 Tree.Load() method fails due to other tags in XML file. (**no workaround**)
- ORG-2111 range.getlayer() did not work for multiple columns range. (**no workaround**)
- ORG-2247 X-Function variable failed to get full content of a string variable with long text. (workaround available)
- ORG-2250 Exist function fails when [book]sheet used. (workaround available)

For example,

dataset ds1,ds2; range rngld1=[??]!ds1; range rngld2=[??]!ds2[10:15]; range aa=1!1, bb=2[10:15]; rngld1=aa; rngld2=bb;

In previous versions, Gobject.connect only works for objects within the same page. Since 8.5.1, it will be supported in different page.

User declared a range variable refer to a page, then used the range variable to call Page.Active with another page active, but failed. This has been fixed in 8.5.1 SR0.

User declared GObject variable to represent graphic objects in a layer, then called label -r to delete the specified object, but failed. This has been fixed in 8.5.1 SR0.

Speed Comparison When Call abs() Function on 1680109 Rows of Short(2) Data

- 8.5.1: 2.032 sec
- 8.5: 14.11 sec

User has an XML file with additional tags, like <!DOCTYPE foo SYSTEM "bar"> which should be ignored by Origin, but tree load simply failed. This has been fixed in 8.5.1 SR0.

User declared a range variable refer to multiple columns, then called getlayer() method or del command for the range, but failed. This has been fixed in 8.5.1 SR0.

Used a string variable with long text for X-Function variable, Origin could not get the full content. For example, a User was trying to import 342 files, but File Name box on the GUI of import function could only list 97 files. This has been fixed in 8.5.1 SR0

Suppose there has no Summary sheet in current book,

exist([%(page.name\$)]Summary) was suppose to return 0 but it wrongly

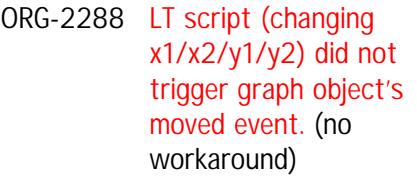

- ORG-2392 Want LT TreeNode support assignment with StringArray/Raw String.
- ORG-2470 Dataset<complex>::Attach failed to compile. (**no workaround**)
- ORG-2493 wks.paste() fails to work properly if string register does not contain tab delimeter. (workaround available)
- ORG-2519 Parsing error for  $\wedge$ operator when number is negative (having + sign). (workaround available)

#### **Matrix**

**JIRA Summary Details** ORG-1478 Origin crashed when using Screen Reader on matrix image When a user imported an image and selected the Screen Reader tool, and then clicked on the image with the tool, Origin crashed. This has been fixed in 8.5.1. ORG-1577 X and Y labels failed to switch places when The Set Matrix Dimensions/Labels menu can be used to set Long Name, Units, and Comments for display as

returned 2 in 8.5.0. This has been fixed in 8.5.1 SR0.

User set object script to run on Moved event, then they trying to change the x1, x2, y1, y2 properties of the object. However, the change of these properties may not trigger Moved event, so the script will not be executed as expected. In general, the change of these properties means sizing, not moving. But when a object's alignment is NOT set to None, it should mean Moved as well. This has been fixed in 8.5.1 SR0

Since 8.5.1, following assignments are supported for StringArray.

Tree mytr; mytr.a1.SetStrArray({"F", "M"});

StringArray sa =  $\{ "F", "M" \}$ ; mytr.a2.SetStrArray(sa);

Dataset::Attach attached a Complex Dataset object to a worksheet column failed to compile. This has been fixed in 8.5.1 SR0.

Assigned values to a string register, for example, "%K = AB CD". Then ran "wks.paste(k,1,1)" in Script Window, found that there was no data pasted into target worksheet, and value in %K was cut to be AB. This has been fixed in 8.5.1 SR0.

In OriginC, parsed sign number for  $\wedge$ operator without parenthesis failed to compile. For example, 10^-21 or  $10^{\wedge}$  +3 would fail to compile. This has been fixed in 8.5.1 SR0.

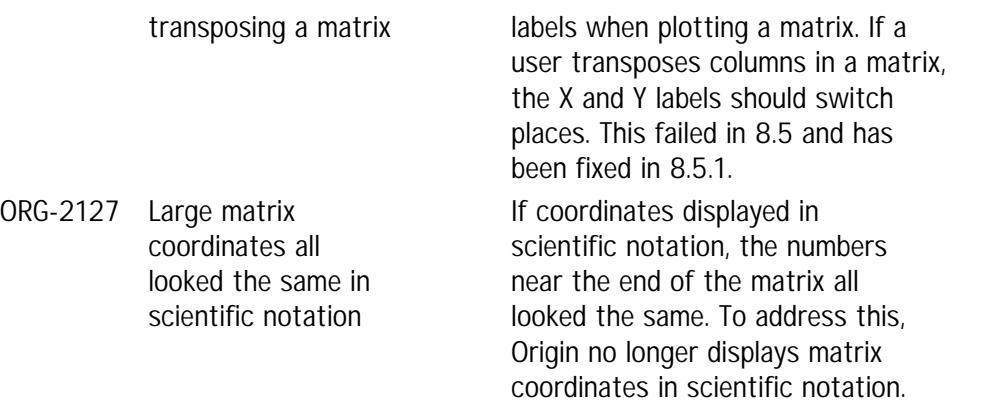

# **Project**

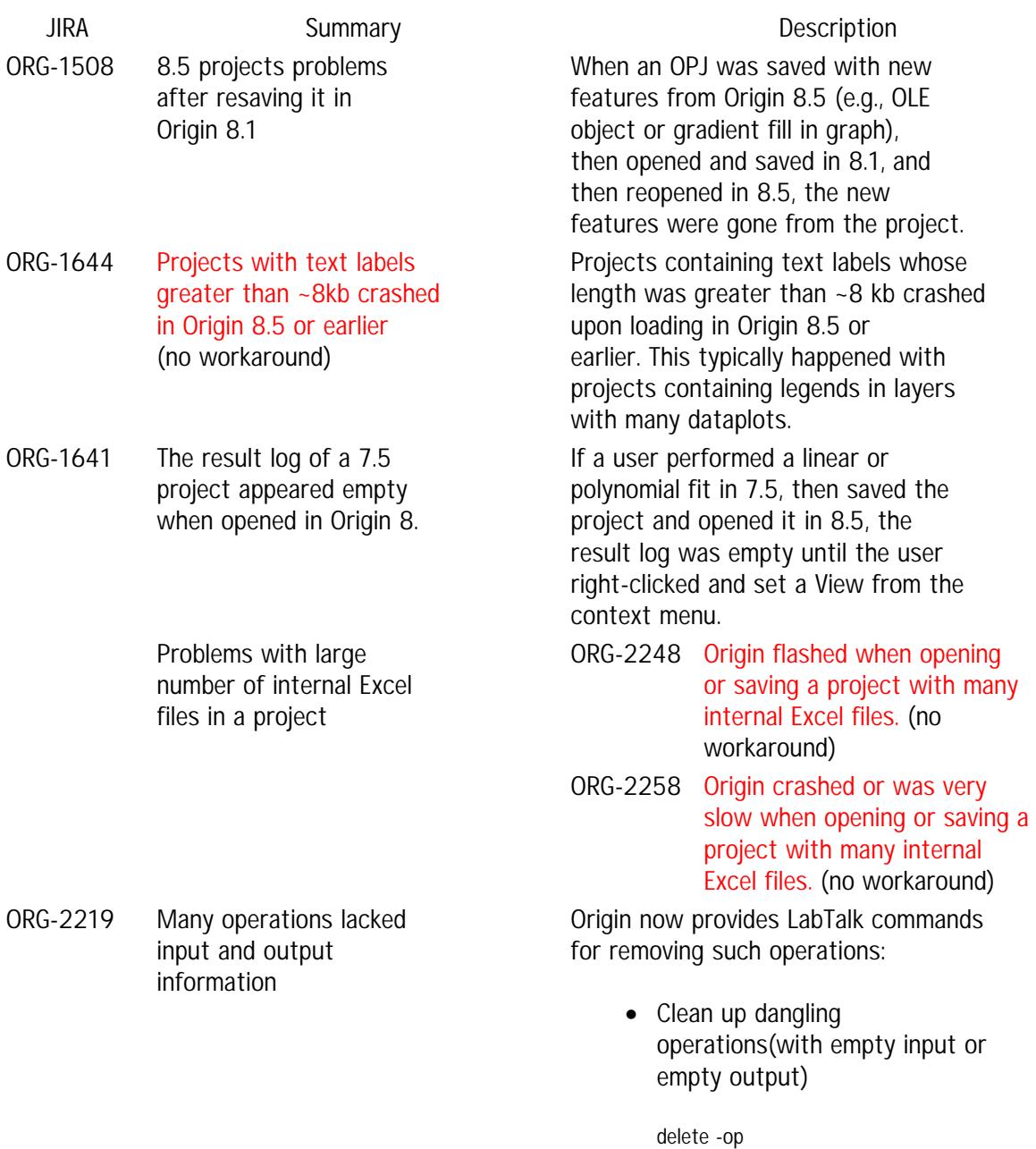

• Delete operation with UID 779 and its outputs

delete -op 779

• Set operation with UID 779 to None(delete it) but keep outputs

#### run -au 0 779

Messages and paths in debug log files were not localized. For example, in German Origin and German OS, the debug log file was generated under C:\Benutzer\..., while the debug\_log command gave C:\Users\...

The Weight Method dropdown list was an unnecessary option for the Statistics on Rows tool, since ? unlike the Statistics on Columns tool - this tool had no Weighting Range option under Input Data. In some projects, Statistics on Columns failed due to the ?\_? character in the Workbook Long Name.

Example: User gets statistics on multiple data columns, and chooses to show all histogram plots as multiple layers in a graph cell in the result sheet. User double-clicks the graph cell to open the graph window and rearrange the layers.

In 8.5, after rearranging the layers, the graph was gone from the result sheet. Then, after changing parameters, the layer arrangement was gone. This has been fixed in 8.5.1.

When a user created a Statistics on Columns project in an older version of Origin, then opened it in 8.5 and changed parameters, an empty Extreme Values treenode appeared in the result sheet.

ORG-1190 Debug\_log command gave wrong path to debug log file in German and Japanese OS **(no workaround)**

#### **Statistics**

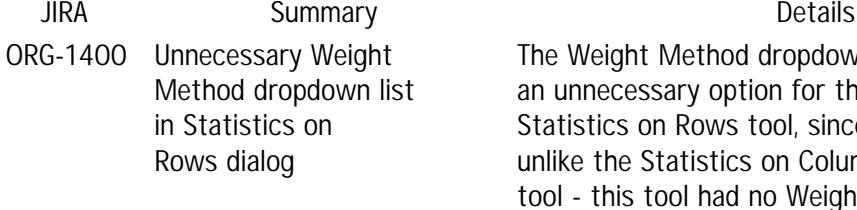

- ORG-1666 Statistics on Columns failed due to workbook long name (workaround available)
- ORG-1531 Failed to arrange layers for graphs in result sheet

ORG-1535 Empty Extreme Values treenode created when recalculating statistics on columns created in older Origin versions

# **Miscellaneous**

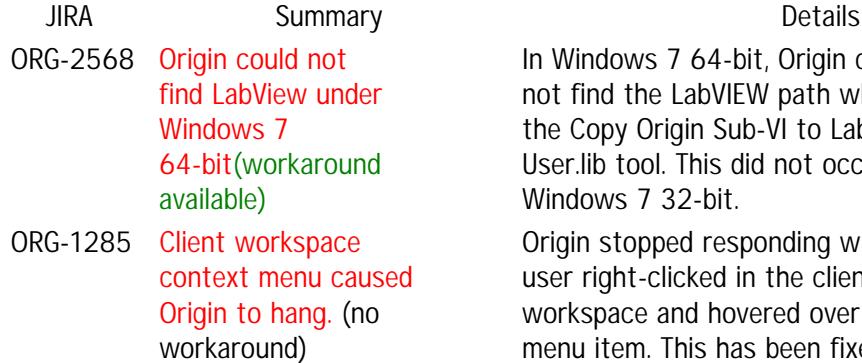

ows 7 64-bit, Origin could the LabVIEW path when using y Origin Sub-VI to LabVIEW tool. This did not occur in s 7 32-bit.

topped responding when a ht-clicked in the client ace and hovered over the File menu item. This has been fixed in 8.5.1.